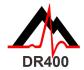

# DR400 Quick Start Guide

Download and install the PCPatch utility at www.nemon.com before getting started.

### The PCPatch Utility

- Download PCPatch at www.nemon.com and install on PC where analysis software is installed and/or where patients are hooked up
- Note: You do not need a Bluetooth USB Adapter to use the DR400. The adapter is only required to view ECG using the PCPatch utility
- Contact your distributor to find out more about this feature

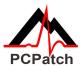

# Hook-up Guide

#### Prepare patient:

- Determine best location to attach the patch and lead wire
- Before attaching, prepare the patient's skin. If patient has hair in any of the patch site, shave it with a safety razor
- Use an alcohol pad and rub the sites briskly until the skin reddens
- · Let the skin air dry before proceeding

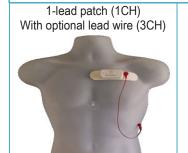

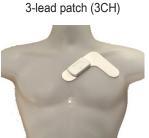

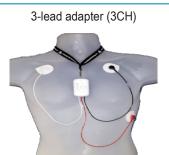

| Steps: | Description:                                                                | Steps/Hints:                                                                                                    |
|--------|-----------------------------------------------------------------------------|----------------------------------------------------------------------------------------------------|
| 1      | Fully charge the DR400                                                      | <ul> <li>Use docking station to charge DR400 using power source</li> <li>DR400 will flash orange while charging, and flash green every 4 seconds when fully charged</li> </ul>                                                                                                    |
| 2      | Install and run PCPatch utility                                             | <ul> <li>If you have not already done so, download PCPatch utility at<br/>www.nemon.com and install on PC where analysis software<br/>or where patients are hooked up. Start the PC Patch utility</li> </ul>                                                                                                    |
| 3      | Prepare DR400 for patient                                                   | <ul> <li>Place DR400 into docking station and attach to PC</li> <li>Erase, Enter Patient ID and Update Settings at this time</li> <li>New with DR400 v5.22Start recording by pressing "Start DR400" and then remove from PC</li> </ul>                                                                                                 |
| 4      | Attach patch to DR400 and to patient                                        | <ul> <li>Attach hook-up configuration of your choice to the DR400</li> <li>Remove backing from leads and attach firmly to patient's dry, prepped skin</li> <li>Patient is good to go</li> </ul>                                                                                                    |
| 5      | For Holter analysis,<br>remove DR400 from<br>patient and copy data<br>to PC | <ul> <li>Remove from patient and plug DR400 into docking station that is attached to PC. (The DR400 will stop recording after 2 minutes.)</li> <li>Copy DR400 Holter data to HE/LX Analysis or LX Remote patient directory</li> <li>Open Patient folder to view and analyze patient data or send LX Remote file at any time</li> </ul> |

Contact your NorthEast Monitoring distributor to purchase patches or adapter.

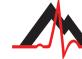

NorthEast Monitoring, Inc.

141 Parker Street, Suite 200 Maynard, MA 01754 USA www.nemon.com phone: [+1] 978-461-3992 fax: [+1] 978-461-5991 toll free USA: 866-346-5837 email: info@nemon.com

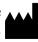

Copyright 2022-2023 Last updated: April 17, 2023 NEMM049 - Rev-J- English

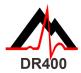

# DR400 Functions and Modes

### **DR400 FUNCTIONS**

| FUNCTION                                               | DO THIS:                                                                                                    | LIGHT<br>RESPONSE:                                                             | MORE INFORMATION:                                                                                                    |
|--------------------------------------------------------|----------------------------------------------------------------------------------------------------|--------------------------------------------------------------------------------|----------------------------------------------------------------------------------------------------|
| RECORD<br>EVENT                                        | While recording, quickly press the PRESS button                                                               | DR400<br>flashes green<br>slowly for several<br>seconds                        | An event is being saved                                                                                                    |
| VIEW ECG                                               | While recording and<br>with PCPatch running,<br>hold PRESS button<br>down until DR400 start<br>flashing green | DR400<br>flashes green<br>rapidly **<br>when<br>transmitting<br>Bluetooth data | <ul> <li>View ECG window will open in<br/>a few seconds</li> <li>For this to work, the DR400<br/>must be paired with the<br/>NorthEast Bluetooth USB and<br/>the PCPatch utility must be<br/>running on PC where the<br/>Bluetooth USB is attached</li> </ul> |
| STOP<br>RECORDING,<br>SAVE ECG &<br>UPDATE<br>SETTINGS | Put DR400 into docking<br>station that is attached<br>to PC where PCPatch is<br>installed                     | DR400 starts<br>charging and<br>is ready for<br>PCPatch                        | <ul> <li>Use PCPatch to Preview, copy<br/>and/or erase the flash.dat file</li> <li>Also use PCPatch to update<br/>Settings, and pair DR400 with<br/>Bluetooth USB and/or<br/>Gateway (for Event)</li> </ul>                                                   |

**Important:** Clean recorder with damp cloth and soap. DO NOT USE harsh cleaners such as acetone or IPA > 70%.

## DR400 Modes

When the DR400 is in the docking station and connected to PC or power:

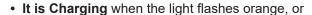

- Fully Charged when the light flashes green
- When not connected, the DR400 is either **Recording** or in **Standby** mode

Not sure if the DR400 is Recording or in Standby? When DR400 not connected, quickly press the button and observe:

- If the DR400 flashes green for about 30 seconds, it is **Recording**.
- If light is green when pressed, but no flashing follows, the DR400 is in **Standby** and ready for next patient.
- If the light is orange when pressed, the DR400 is not recording and cannot be started as is. Before next use, use PCPatch to Preview, Save, Erase and enter new patient ID. Recorder may need to be charged.
- If no light shows, the DR400 battery needs to be charged.

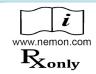

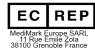

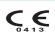

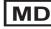

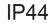

DR400

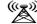

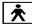

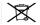